**El contenido de esta obra ha sido protegido mediante la siguiente licencia Creative Commons <http://creativecommons.org/licenses/by-sa/4.0/>**

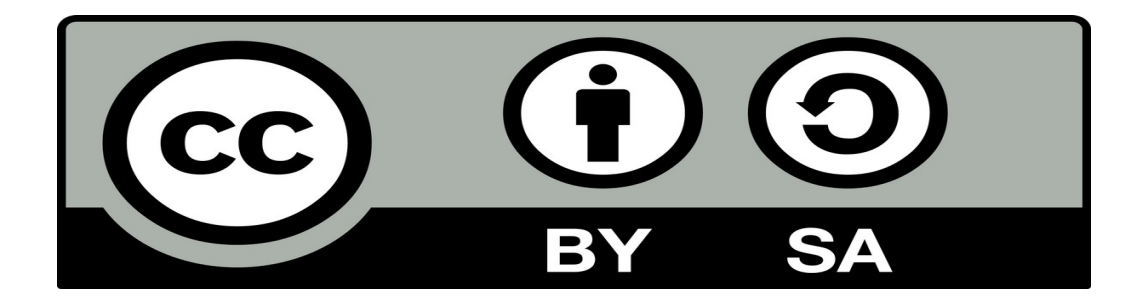

**Reconocimiento – La explotación autorizada incluye la creación de obras derivadas siempre que mantengan la misma licencia al ser divulgadas.**

**Autor: Dalmau Romaní**

# **Manual básico para la soberanía digital**

*Última revisión: 25 de febrero 2021*

## <span id="page-1-0"></span> **ÍNDICE**

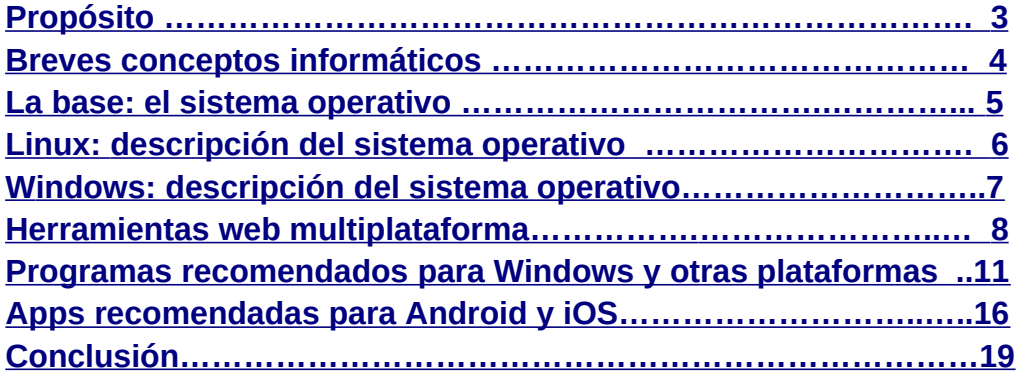

## **"La tecnología no es sino una perversión de sí misma a menos que tenga como objetivo final el mejoramiento de la humanidad"** *Nikola tesla*

*(He sustituido la palabra ciencia por tecnología)*

Doy las gracias a Alejandro Ramírez, quien me introdujo en el mundo de la informática cuando era muy joven, y a Daniel Escofet, quien fue mi maestro, él me enseñó que mi obligación moral es trabajar para que la tecnología sea una herramienta que permita facilitar la vida al ser humano, controlando él la máquina y no al revés. Para poder usar la tecnología con libertad, requiere que comprendamos mínimamente su funcionamiento. También doy las gracias a otros tantos que me han ayudado con sus conocimientos.

# <span id="page-2-0"></span>**Propósito**

**Aportar soluciones concretas para el usuario estándar resolviendo sus dudas y abordando problemas que este pueda tener de forma habitual.** Explicar conceptos básicos sobre las TIC para que el usuario pueda adquirir y aplicar el conocimiento esencial en una forma sencilla, enumerando y explicando el funcionamiento y las utilidades de las distintas herramientas que conozco en el mundo digital actual. **Mi objetivo es mostrar cómo ordenar a la máquina que haga la tarea requerida con el mínimo esfuerzo y complicaciones posibles.** Para poder hacer esto, he necesitado **comparar las distintas herramientas disponibles para un mismo propósito**, para así poder seleccionar la herramienta más adecuada, contando con la propia experiencia y también consultando a otros profesionales y usuarios. He tenido en cuenta los siguientes parámetros: **TODAS las herramientas expuestas son gratuitas y sin anuncios, LA MAYORÍA son compatibles con las distintas plataformas (muy importante, ya que no experimentaremos contratiempos derivados de la falta de compatibilidad, este hecho es crítico, ya que nos permite estandarizar los procesos, reduciremos el tiempo de aprendizaje para realizar una misma tarea y minimizaremos errores.) También la mayoría son de software libre** (significa que tenemos acceso al código fuente, y permiso legal para modificarlo y distribuirlo libremente). **Al pulsar sobre el nombre de cada herramienta, se abrirá su sitio web oficial.** Siempre que necesites descargar cualquier programa, es importante que lo hagas desde su web oficial, de esta forma te aseguras estar instalando la última versión del programa sin triquiñuelas. **No recomiendo descargarlo desde otras páginas, es importante siempre ir al origen,** así nos aseguramos de que el archivo de instalación no haya sido manipulado ni contenga nada extraño, cosa que sí podría pasar desde páginas de terceros.

Si lo que buscas es una **solución concreta**, aunque toda la información que contiene este texto es útil y relevante, **puedes ir directo al grano y posicionarte en el apartado que necesites pulsando sobre él en el [ÍNDICE.](#page-1-0)**

Voy a resumir de forma muy breve la información referente a Linux: recomiendo usar **[Linux](https://linuxmint.com/) [Mint Cinnamon](https://linuxmint.com/)** para ordenadores con 4GB de RAM o superior, y **[Xubuntu](https://xubuntu.org/)** para ordenadores con pocos recursos. En la sección Linux explico de forma más detallada qué es y como funciona dicho sistema operativo, y las ventajas que tienen Linux Mint y Xubuntu frente a otras distribuciones enfocadas al usuario estándar.

Puede que haya gente que lea este texto, y encuentre formas mejores y más eficientes que las presentadas por mí, o simplemente tengan una forma de funcionar que para ellos sea más cómoda. Aquí solo expongo el porqué de mis recomendaciones, cada uno hace lo que le parece más adecuado con sus dispositivos, recibiendo siempre las consecuencias de sus decisiones, ya sea de forma consciente o inconsciente.

**Las soluciones que presento en este texto tienen como objetivo suplir las necesidades más comunes, cada usuario tiene sus necesidades específicas**, hay muchísimas cosas que desconozco, por ejemplo, con el conocimiento que tengo ahora mismo, no tendría la capacidad de recomendar un programa específico para la contabilidad o un ERP, mis referencias en algunos ámbitos son vagas. Si lo que necesitas no está presente aquí, mi recomendación es simple: busca un experto en la materia o información en la red.

## <span id="page-3-0"></span>**Breves conceptos informáticos**

Ahora explicaré de forma general las cosas más importantes a tener en cuenta en cuanto a nuestros dispositivos:

**hardware: es la máquina en si:** al adquirir un dispositivo, este tiene que ser **adecuado a nuestro propósito**: por ejemplo, no necesitarán el mismo ordenador un usuario que lo utilice para trabajos de oficina, navegar y las tareas más habituales, que otra persona que necesite hacer edición de video profesional. **Si no tenemos conocimientos en la materia, es importante estar asesorados por alguien que sea experimentado y honesto.** He visto a profesionales aprovecharse del desconocimiento de los usuarios para venderles cosas que no necesitan, esta actitud rastrera e inmoral no es exclusiva del ámbito de las TIC. Para mí, un trabajo hecho con triquiñuelas, equivale a una mierda. Considero mucho más valioso que mi trabajo sea de máxima ayuda para el usuario de una forma honesta, aunque conlleve ganar menos dinero. El trabajo hecho con honestidad y dando lo mejor de mí, me llena de forma auténtica. No voy a hacer un trabajo con engaños aprovechando el posible desconocimiento del usuario, sería un acto inmoral y va en contra de mis valores.

**Software:** código que interactúa con el hardware, permitiendo la entrada, el procesamiento y la salida de los datos. **El software puede marcar la diferencia en muchos aspectos, y es ahí en dónde voy a hacer hincapié.** Existen **sistemas operativos y programas más sencillos y eficientes** que muchos de los usados habitualmente por el gran público, **los cuales pueden satisfacer mejor nuestras necesidades.**

## <span id="page-4-0"></span>**La base: el sistema operativo**

El sistema operativo es el **programa base** que permite comunicarnos con nuestro dispositivo. En el caso de los ordenadores, el más usado es Windows, lo cual **no significa que sea el más seguro, eficaz ni eficiente.** La alternativa más conocida es Mac OS, no lo recomiendo debido a su alto precio y exclusividad, sin lugar a dudas recomiendo Linux, aunque es una decisión personal en la cual deben primar las necesidades del usuario así como sus preferencias personales. El sistema operativo es la base que nos permite ejecutar el resto de programas con los cuales navegamos, reproducimos vídeos, escribimos textos... Al igual que el resto de los programas que se instalan sobre el sistema operativo, pueden tener licencias de **código abierto** o **privativas**. Voy a explicar brevemente este tema, si alguien tiene interés en conocerlo a fondo puede buscar más información en la red. Un programa de **software propietario**, es decir, con una **licencia privativa**, tiene las siguientes **características principales:** el **código** del programa es **cerrado**, **el usuario no puede acceder a él, por lo tanto, es opaco**, no permite conocer el funcionamiento del programa, es decir, no podemos ver más allá de lo que vemos todos los usuarios en la interfaz gráfica, en nuestro uso habitual. Al no conocer el código, tampoco lo podemos modificar, hacerlo sería infringir la ley, por lo tanto, no pueden salir versiones mejoradas derivadas de dicho programa. Las licencias privativas pueden ser **freeware** (gratuitas) como Adobe Reader, el cutre navegador Edge de Microsoft, o el navegador Chrome, **plataformas privativas** como Facebook, todo el ecosistema Google, o software y plataformas de pago, como el sistema operativo Windows o la suite Microsoft Office. **No desvalorizo ciertos programas de pago, siempre que nos den unas funcionalidades superiores a los programas gratuitos, que a nivel personal o empresarial podamos necesitar.** Lo que para mí es crítico, es poder discernir cuando la solución gratuita suple igual o mejor nuestras necesidades que la solución de pago (es algo frecuente) y cuando realmente estamos pagando por algo que nos ofrece prestaciones exclusivas que nos son provechosas.

Ahora veremos brevemente que es el **software libre**: en este caso los programas son **libres y gratuitos**. Puedes **descargarte libremente el programa**, ver cómo ha sido desarrollado **accediendo a su código fuente**, **modificarlo,** creando un software derivado del anterior que se ajuste mejor a ciertas necesidades, **y distribuirlo libremente.** Para contribuir con los desarrolladores, **quien quiera puede hacer donaciones anónimas de cualquier cantidad.**

Como ejemplos de software libre, tenemos todos los sistemas operativos derivados de Linux (para mí los mejores por muchas razones que expondré más adelante), y otros programas como **Libre Office** (substituye a Microsoft Office) o **Brave Browser** (sustituye a Chrome y al resto de navegadores), o la plataforma para hacer videoconferencias **<https://jitsi.org/>**. **La mayoría de los programas de software libre son compatibles con la mayoría de los sistemas operativos, hecho que facilita mucho las cosas en cuanto a compatibilidad, estandarización y en todos los aspectos.**

## <span id="page-5-0"></span>**Linux: descripción del sistema operativo**

**Sistema operativo de código abierto. Muy recomendable para el usuario habitual** que usa el ordenador para navegar, hacer conferencias con Zoom, trabajar con hojas de cálculo de Calc (substituto de Excel) o Writter (substituto de Word), edición de videos con Open Shot… se lo he instalado a usuarios muy poco experimentados los cuales están más contentos que con Windows. **Linux lleva preinstalados los programas esenciales**: Libre Office Writter, visualizador de fotos y pdf, compresor de archivos, Transmission (su propio cliente torrent), entre otros. Dejando de lado las excepciones especificadas, todos los programas que presento, son compatibles con Linux, así que si por ejemplo necesitamos instalar Zoom, el navegador Brave o cualquier otro programa, podemos hacerlo de forma muy sencilla buscándolo en la aplicación **Software** de Linux. Existen muchas distribuciones linux orientadas hacia distintos propósitos. Después de probar muchas de ellas enfocadas al usuario estándar, **para equipos normales con 4GB de RAM o más**, **sin lugar a dudas recomiendo [Linux Mint](https://linuxmint.com/)** con el entorno de escritorio **Cinnamon**. Su gasto en recursos es aceptable, su interfaz es sencilla e intuitiva y tiene en cuenta **detalles que facilitan las tareas del día a día.** Tiene un menú muy sencillo y **amigable para los usuarios acostumbrados a Windows.**

**Para usuarios con ordenadores obsoletos y poco potentes, recomiendo la distribución [Xubuntu](https://xubuntu.org/)**, puede funcionar con equipos con 700MB de RAM, y podremos revivir ordenadores Windows antiguos, o mejorar el rendimiento de cualquier ordenador poco potente. Ambas distribuciones presentan un sistema de instalación sencillo, disponible en muchos idiomas, y los controladores se detectan e instalan de forma automática.

**Es importante instalar la última versión estable LTS** (Long Time Service) disponible en la página web oficial, las actualizaciones se realizan de forma periódica, en el momento en que el usuario lo decida, actualizándose al mismo tiempo el sistema y los programas instalados, **sin reinicios eternos, cambios de interfaz ni tonterías.** El sistema nos muestra muy pocos mensajes, nos avisa de las actualizaciones disponibles, cuando la batería está baja, y poco más, no nos aparecen mensajes molestos para que actualicemos el antivirus (no hace falta), paguemos la versión premium de tal programa...

**Otro aspecto interesante** es la **robustez de su sistema**, el más seguro que existe, **siendo muy complicado que entre malware**, el cual puede entrar mucho más fácilmente en Windows.

Instalar cualquier sistema operativo requiere poseer ciertos conocimientos, puedes dedicar tiempo y energía en aprender cómo hacerlo, o si no estas para pamplinas, puedes contar con los servicios de un profesional, que para eso estamos.

En caso de no poder usar Linux como sistema operativo principal por las razones que expondré a continuación (o por las que sean), recomiendo usarlo de todas formas para las operaciones que impliquen compras con datos bancarios o impliquen el manejo de cierta información sensible. En este caso, **recomiendo tener un ordenador con Linux instalado, aunque sea barato y poco potente, o tener Windows y Linux instalados en el mismo ordenador**, y usar Linux para las operaciones más críticas.

Hay ciertos usuarios que **preferirían usar Linux pero no se lo recomiendo**, ya que para su trabajo deben usar programas como Autocad, Adobe Ilustrator, etc. También se comenta

que no es compatible con ciertos juegos, aunque la plataforma Steam está disponible para Linux. No juego a nada, así que no conozco bien el tema. **En el caso de seguir usando Windows**, **siempre tenemos la posibilidad de usar software libre para el resto de tareas**. En Linux se pueden usar programas solo compatibles con Windows mediante un programa llamado WINE, pero no lo recomiendo (a no ser que quieras indagar en el tema y estés dispuesto a dedicarle tiempo), es algo farragoso y complicado, lo que nos interesa es usar nuestro ordenador con las mínimas complicaciones y contratiempos.

# <span id="page-6-0"></span>**Windows: descripción del sistema operativo**

Muchas veces, los ordenadores vienen con el sistema operativo Windows 10 preinstalado, incluyendo versiones de prueba de Office, antivirus y otros programas, para que los incautos piquen el anzuelo y compren dichos productos. En este apartado expondré mis **recomendaciones sobre herramientas web y programas**, algunos muy recomendables, otros imprescindibles, **todos ellos gratuitos.** Recomiendo instalar Windows 10, el sistema operativo vigente, ya que los anteriores, aunque sean más livianos y sencillos están dejando de ser compatibles con la mayoría del software actual. Otro sistema operativo que se está introduciendo es Chrome Os, viene preinstalado en algunos portátiles. Funciona de forma muy parecida al sistema Android, se descargan las App desde Play Store. No lo he probado pero a priori no lo recomiendo, generaría una dependencia aún mayor de los servicios de Google.

Si vamos a usar Windows, **comprar un equipo con Windows 10 preinstalado me parece una buena opción, otra opción es comprar un equipo sin sistema operativo, dicha opción puede ser apropiada tanto si queremos usar Windows (deberemos pagar o crackear la licencia) como Linux (totalmente gratuito).**

Un tema recurrente en Windows es el antivirus. Aunque Windows es el sistema operativo más chapucero e inseguro que existe, si lo usamos adecuadamente no tenemos por qué estar todo el tiempo preocupados por la entrada de posibles virus. **En principio, con el antivirus Windows Defender será suficiente**, aunque si lo va a tocar una persona que no tiene ni idea, puede ser positivo aplicar otras directivas de seguridad, como exigir la contraseña de administrador para instalar programas y realizar otros cambios en el sistema, entre otras, también podría ser una buena opción instalar el antivirus Malwarebytes premium (ya sea de pago o crackeado) aunque por lo general lo veo algo innecesario. A parte de contar con el antivirus nativo Windows Defender, es **importante deshabilitar la reproducción automática de medios extraíbles**, de este modo, al introducir un usb infectado con un virus autorun, minimizamos el riesgo de que este se ejecute.

Los programas que expongo a continuación son **libres y gratuitos, excepto en los que especifico licencia privativa**, los cuales son **igualmente gratuitos, pero su licencia es privativa**. Si queréis descargar algún programa crackeado recomiendo el canal de Telegram Gsoft: **https://t.me/gsoft**, también tiene un grupo dónde una comunidad de mas de 1.000 usuarios nos ayudamos mutuamente: **<https://t.me/gsoftt>**

# <span id="page-7-0"></span>**Herramientas web (multiplataforma)**

#### **• Como pagar menos luz**

Este documento ha sido elaborado por un amigo que ha estudiado a fondo el funcionamiento de las compañías eléctricas en el estado español, lo más relevante a conocer es lo siguiente: *"El Mercado Regulado está conformado por las Empresas Comercializadoras que, por obligación del Gobierno, tienen que vender la Electricidad al precio máximo que este fija diariamente (es la cotización diaria del precio del kWh en el Mercado Mayorista), se establece un precio base de la luz para cada hora del día, Obviamente, y por intereses comerciales, TODAS estas Comercializadoras tienen su versión de Mercado Libre, donde fijan el precio que ellos quieren (normalmente un precio fijo al año) y hacen los descuentos que ellos quieren (no sin antes subirte los precios base para que al final termines pagando de más)."* **Por lo tanto, las 8 empresas distribuidoras del mercado regulado ofrecen el mismo precio por ley, todas las tarifas de mercado libre que nos ofrece cualquiera de las más de 200 comercializadoras SON MAS CARAS.** En el documento se explican otros conceptos relevantes como la potencia contratada, como funcionan las compañías de gas, la discriminación horaria, entre otros. Lectura muy recomendable.

#### **[www.mclibre.org](http://www.mclibre.org/)**

**Sitio web con información diversa sobre informática y telecomunicaciones** creado por el docente Bartolomé Sintes. Del contenido de esta página me parece especialmente interesante **[w ww.cdlibre.org](http://www.cdlibre.org/)**, en dónde figura una lista de programas gratuitos de software libre, todos ellos compatibles con Windows, algunos de ellos poco conocidos y muy interesantes. Este sitio web me ha permitido encontrar programas libres muy útiles.

#### **[www.p rotonmail.com](http://www.protonmail.com/)**

**Servicio de correo electrónico** muy recomendable para quienes valoran su privacidad y seguridad. No requiere que el usuario introduzca ningún dato personal, ni va vinculado a un número de móvil. Está altamente cifrado y sus servidores se encuentran en Suiza, uno de los países del mundo con una ley de protección de datos más estricta. La **versión gratuita nos da 500MB de almacenamiento**, suficiente para un uso personal. Protonmail también dispone de servicio VPN (Virtual Private Network), especialmente interesante ya que la empresa está en Suiza. **Protonmail nos ofrece el servicio de VPN gratuito**, y otras opciones de pago con mayores prestaciones. Explicado de forma muy resumida, una VPN nos permite navegar de forma más anónima y segura. Por ejemplo, si nos vamos a un país en el cual por ejemplo **[www.vk.com](http://www.vk.com/)** está censurado, la VPN nos permitiría

entrar en este sitio web ya que nuestro tráfico sería redirigido a otro país en el cual se pueda acceder a VK sin ningún problema.

#### **<https://www.listarobinson.es/>**

**Servicio gratuito de exclusión publicitaria**. **Al inscribirnos en este servicio, las empresas tienen prohibido por ley llamar con fines publicitarios** a los números de teléfono especificados, así como correo electrónico, SMS o correo postal. Especificamos la exclusión publicitaria según nuestras preferencias y dejaremos de recibir llamadas publicitarias aproximadamente dos meses después inscribirnos.

#### **<https://www.docdroid.net/>**

**Este servicio nos permite subir documentos de texto a la red, generando un enlace corto con el cual se accederá al archivo en cuestión**. Al abrir el enlace, se visualizará directamente el archivo, también tendremos la opción de descargarlo. Podemos subir el fichero sin necesidad de registrarnos, también podemos protegerlo con una contraseña. Los formatos soportados son los siguientes: **pdf, docx, doc, odt, rtf, xls, xlsx, ods, ppt, pptx, odp, txt**.

#### **<https://www.ilovepdf.com/es>**

**Esta plataforma nos da múltiples opciones con nuestros archivos pdf, las más destacadas son: unir, dividir, comprimir y convertir de otro formato a pdf y viceversa.** En su página web se muestran todas las opciones disponibles de forma muy clara, disponible la aplicación de escritorio para trabajar sin conexión para Windows, Mac OS, Android y IOs.

#### **<https://www.naturalreaders.com/online/>**

**Esta página reproduce documentos de texto en voz** en los siguientes formatos: **pdf, epub, txt, doc(x), ppt(x), pages, ods y odt**. También permite pegar un texto. Está disponible en **español, inglés, francés, portugués, italiano, alemán, holandés y sueco**. Cada idioma tiene distintas voces disponibles y velocidad variable de -9 a+9 que seleccionaremos según nuestra conveniencia.

#### **[Atavi](https://chrome.google.com/webstore/detail/atavi-bookmark-manager/jpchabeoojaflbaajmjhfcfiknckabpo?hl=es)**

**Administrador de marcadores en la nube.** Los marcadores que guardemos en nuestra cuenta estarán disponibles en cualquier dispositivo en el cual iniciemos sesión con Atavi.

 **[https://youtube4kdownloader.com](https://youtube4kdownloader.com/)**

Su función es **descargar vídeos de youtube y otras plataformas**, con distintas calidades y formatos, también **permite descargar solo el audio**, lo cual nos permite reducir considerablemente el tamaño del archivo en cuestión. Simplemente pegamos el enlace del vídeo que queremos descargar, seleccionamos la calidad y el formato. Luego sale un anuncio unas tres veces, lo cerramos cada vez que salga, y al pulsar otra vez sobre descargar, y se inicia la descarga. También nos será útil en los vídeos con restricción de edad, ahora Youtube para comprobar tu identidad te obliga a subir tu DNI para poder ver ciertos vídeos, pegando el enlace en este sitio web podremos previsualizar el vídeo antes de descargarlo y de este modo solucionamos el problema.

#### **<https://tinyurl.com/>**

Esta página **nos permite acortar nuestras direcciones web a 28 caracteres.** Este servicio nos puede ser útil cuando tenemos que pegar un enlace en un texto y necesitamos que sea lo más corto posible.

#### **[VT4 Browsers](https://chrome.google.com/webstore/detail/vt4browsers/efbjojhplkelaegfbieplglfidafgoka?hl=es)**

Extensión para nuestro navegador: permite analizar en el motor **[www. virustotal.com](http://www.virustotal.com/)** los archivos antes de ser descargados.

#### **<https://www.speedtest.net/es>**

Esta página nos permite conocer nuestra velocidad real de conexión a internet dentro del territorio español.

#### **<https://www.nayuki.io/page/qr-code-generator-library>**

Herramienta online de software libre que nos permite la **creación de códigos QR**.

**Plataformas de contenido sin censura**

Actualmente, Youtube, Facebook y otras plataformas principales están censurado contenido de forma arbitraria, por lo cual cada vez hay más plataformas sin censura, cada creador de contenido y usuario puede escoger la más conveniente para él. Describirépor encima las que me parecen más interesantes:

**www.loveotv.com: Plataforma de vídeos sin censura** creada y gestionada

principalmente por españoles, con servidores propios, no arrendados. Frente a las demás, destaca la **calidad del contenido. La gran mayoría en español**, y la cercanía de los trabajadores que hacen posible el buen funcionamiento de la plataforma. La versión premium nos permite hacer directos, cosa que pocas plataformas libres nos permiten. También tenemos **plataformas P2P (Peer to Peer), las cuales utilizan la tecnología web Torrent.** Mediante este tipo de tecnología, se permite reducir la infraestructura de servidores, ya que el contenido también se nos transmite a nuestro dispositivo desde los dispositivos de otros usuarios que están usando la página en el mismo instante. **La mas completa es [www. bittube.tv](http://www.bittube.tv/)** la cual **permite subir videos, fotos, audio y emitir directos**, también tenemos **[www.peertube.ch](http://www.peertube.ch/)** y **[www.bitchute.com](http://www.bitchute.com/)**. Bitchute es la que tiene mas contenido en español.

Otra plataforma muy interesante es **[www.archive.org](http://www.archive.org/) , es la única que nos permite subir archivos de todos los formatos:** podemos encontrar video, audio, pdf, ejecutables de software… Nos permite descargar todos los archivos desde la misma página, incluyendo el audio y el vídeo.

# <span id="page-10-0"></span>**Programas recomendados para Windows. Aunque en Linux y Mac puede que no los necesitemos, también podemos instalarlos**

#### **Esenciales para cualquier usuario**

• **[B rave browser](https://brave.com/es/download/) (Multiplataforma)**

El navegador más **ligero, seguro** y con mayores opciones de configuración que existe actualmente. Lleva su propio adblocker y anti-rastreo activados por defecto, es decir, **vamos a navegar sin anuncios**, aunque tenemos la opción de ver anuncios y recibir pagos por ello en la criptomoneda **BAT (Basic Attention Token)**. Al estar basado en Chromium, tiene un aspecto muy similar a Google Chrome y **permite instalar las extensiones de la Chrome Web Store,** también podremos comprobar que consume menos recursos y por lo tanto **funciona de forma más ligera**. **Único navegador compatible con el protocolo IPFS**, protocolo descentralizado aún muy poco utilitzado que probablemente sustituirá al protocolo HTTP. Otra cosa interesante es que **facilita el uso de criptodivisas**, y otra característica muy positiva es que nos **permite reproducir videos de Youtube u otras plataformas con la pantalla apagada haciendo lo siguiente:** vamos a configuración controles – reproducción de video en segundo plano, y **habilitamos** esta opción. **Recomiendo usar [www. duckduckgo.com](http://www.duckduckgo.com/) como motor de búsqueda predeterminado**, al contrario que hace Google, no envia nuestros datos a terceros ni censura información en nuestras búsquedas. Recomiendo usar este navegador en todos nuestros dispositivos.

#### • **[L ibre office](https://www.libreoffice.org/download/download/) (win/linux/mac): Sustituye a Microsoft Office**

Pagar por Microsoft Office me parece tirar el dinero, y crackearlo me parece perder el tiempo. **Las diferencias entre ambos programas son mínimas**, básicamente se diferencian en pequeños cambios en los menús y la interfaz. Libre Office es compatible con los formatos antiguos y nuevos de Microsoft, por lo tanto lo podemos integrar perfectamente en nuestro dispositivo. **La gran ventaja que presenta Libre Office es que es gratuito, de código abierto y compatible con todos los sistemas operativos para ordenadores**, por lo tanto, todos los usuarios podemos trabajar con la misma versión del programa independientemente del sistema operativo que usemos.

#### • **[Okular](https://okular.kde.org/download.php) (win/linux/mac)**

Visor de **.pdf y .epub** muy recomendable, ya que **también nos permite editar los documentos.** En Windows debemos descargarlo desde la tienda de software.

#### • **[VLC](https://www.videolan.org/vlc/): (multiplataforma)**

El famoso reproductor del cono naranja. **Reproduce todos los formatos de audio y vídeo**, permite agregar archivos de subtítulos .rst y visualizar archivos .mkv (formato muy recomendable que incorpora subtítulos), entre otras opciones interesantes. En Android también es útil ya que permite reproducir por orden las canciones que se encuentran dentro de una carpeta y con la pantalla apagada. Recomiendo instalarlo en todos los dispositivos.

#### • **[Easy 7 zip](http://www.e7z.org/free-download.htm): (WINDOWS) Sustituye a Winrar (software propietario)**

Su manejo es sencillo y soporta todos los formatos de archivos comprimidos.

#### **Complementarios**

**Nota:** en el caso de Audacity, Open Shot y Gimp, sé que són buenos programas y que cumplen bien su función, pero no sé hasta que punto, probablemente alguien que se dedique profesionalmente a la edición de fotos pueda decir que Gimp se le queda corto y que necesita usar Photoshop u otro programa, lo mismo puede pasar con Open Shot o Audacity.

#### **[Telegram Desktop](https://desktop.telegram.org/) (multiplataforma)**

Telegram es la app de mensajería que ofrece mejores prestaciones frente a Whatsapp y las demás. **Para usar Telegram, deberemos disponer de un número de móvil,** pero **una vez iniciada nuestra sesión en Telegram Desktop en nuestro ordenador, siempre estaremos conectados, aunque nuestro móvil esté apagado o sufra cualquier percance**, podremos mandar mensajes e incluso llamar y videollamar. Si dependemos casi exclusivamente de las comunicaciones mediante Whatsapp, en el caso de no poder acceder a nuestro smartphone nos puede suponer un contratiempo importante y quedarnos incomunicados. En el apartado Android, explico detalladamente las características más importantes de Plus Messenger, la mejor variante de Telegram que he encontrado. Entre la versión para ordenador y la versión para smartphone hay pequeños cambios.

#### **[Z oom](https://zoom.us/) (Multiplataforma) Licencia privativa**

Conocido programa para videoconferencias, principalmente, **nos conviene instalar Zoom porque es el mas usado** y ofrece más opciones: chat interno, compartir pantalla, tabla de dibujo, levantar la mano, crear equipos de trabajo… Comparado con Skype y otros programas para videollamada con licencia privativa, para mí Zoom es el mejor. Con código abierto existe la plataforma **<https://jitsi.org/>** , pero sea esta plataforma u otra mejor o peor, **Zoom es altamente probable que nos sea requerido para cualquier reunión en nuestro ámbito profesional.**

#### **[OBS Studio](https://obsproject.com/es/download) (Win/Linux/Mac)**

**Obs** nos **permite grabar nuestra pantalla o grabarnos con nuestra cámara web**, puede grabar el audio desde el micrófono, y también el audio que estamos reproduciendo desde nuestro ordenador. También nos permite **emitir directos** desde **[www.youtube.com](http://www.youtube.com/)**, **[www.loveotv.com](http://www.loveotv.com/)** y otras plataformas.

#### **[Team Viewer](https://www.teamviewer.com/es/): (Multiplataforma) Licencia privativa**

Este programa **nos permite el acceso remoto a otros equipos sea cual sea su sistema operativo**, funciona de una forma muy sencilla e intuitiva, permite transferir archivos de un equipo al otro.

**• BiglyBT** (Multiplataforma) Sustituye a Utorrent (software propietario)

La **red Torrent**, es un sistema P2P (Peer to Peer), que nos **permite compartir ficheros con otros usuarios alrededor del mundo, nuestro ordenador hace de cliente y servidor.** Descargando un pequeño archivo semilla .torrent **podemos descargar todo tipo de películas, series, música…** Vamos a encontrar todo el contenido que está en las

plataformas como Netflix, y lo que no está también. Otro punto a favor es su sostenibilidad, ya que nos descargamos los ficheros de los ordenadores de otros usuarios como nosotros, y por lo tanto **no necesitamos una gran infraestructura de servidores centralizados,** cosa que si pasa en las plataformas habituales. Descargar contenido con copiright como películas o series no es ilegal, mientras sea para un uso particular. **[En este enlace](https://www.muycomputer.com/2015/11/26/guia-basica-de-torrent/)** dejo un artículo con más información sobre el funcionamiento de la red Torrent:

**BiglyBT** es el cliente Torrent disponible con las mejores características: ligero, sin anuncios, con una interfaz sencilla, pero con múltiples opciones de configuración y herramientas que no figuran en los otros clientes Torrent. Por el momento, es el **único cliente compatible con el nuevo protocolo BitTorrentV2**, este nos brinda mayor seguridad y velocidad de descarga.

#### **[Tribler](https://www.tribler.org/) (Win/Linux/Mac) Sustituye a Utorrent (software propietario)**

Otro gestor de torrents que con el tiempo podría volverse imprescindible. **Su característica principal es el anonimato**, en función de la censura que pueda sufrir internet (variará según el momento y el país en el que te encuentres), Tribler **puede descargar los archivos torrent usando la red Tor** si así se lo indicamos, permitiendo descargarlos de forma anónima. Usar la red Tor disminuye la velocidad de descarga, pero puede ser imprescindible en función de la situación en la que nos encontremos.

#### **[F ree Audio Converter](https://www.freac.org/downloads-mainmenu-33) (Win/Linux/Mac)**

**Rippea CDs de audio y convierte los archivos a otros formatos**, programa muy completo, el nombre de los archivos rippeados del CD, tiene la siguiente estructura por defecto: número de pista, nombre del artista, título de la canción, esto es importante ya que en otros programas nos aparece título desconocido en cada nombre de archivo, algo que resulta fastidioso. **Recomiendo el formato .ogg**, ofrece mayor compresión y mejor calidad que .mp3.

#### **[Handbrake](https://handbrake.fr/downloads.php) (Win/Linux/Mac)**

#### **Permite rippear DVD's y convertir videos a múltiples formatos**.

#### **[Digikam](https://www.digikam.org/download/) (Win/Linux/Mac)**

**Visor de fotos muy recomendable**, nos permite editar ligeramente las fotos, ordenarlas según distintos parámetros como geolocalización, reconocimiento facial, información sobre metadatos…

#### **[A udacity](https://audacity.es/) (Win/Linux/Mac)**

**Editor de audio**, permite cortar y mezclar canciones, modificar su frecuencia y otras funcionalidades relacionadas con la edición de audio.

#### **[O pen Shot](https://www.openshot.org/es/download/) (Win/Linux/Mac)**

**Editor de vídeo** bastante completo, con una interfaz clara y sencilla.

#### **[G imp](https://www.gimp.org/downloads/) (Win/Linux/Mac): Editor de fotos**

 **[B leach Bit](https://www.bleachbit.org/download): (Win/Linux/Mac)**

**Limpieza de sistema: Sustituye a Ccleaner. Podemos instalarlo en nuestro sistema o ejecutar la versión portable sin necesidad de instalación.**

**• Bulc Crap Uninstaller (Windows)** 

Desinstala programas difíciles de desinstalar por completo de la forma convencional, también permite eliminar todos los residuos remanentes de programas desinstalados. **Podemos instalarlo en nuestro sistema o ejecutar la versión portable sin necesidad de instalación.**

#### **• Snappy Driver Installer (Windows)**

Programa que se conecta a la red para detectar e instalar los drivers necesarios en Windows. Por si no disponemos de conexión, tiene la versión offline, ocupa unos 20 GB.

#### **KMS (Windows)**

**Necesario al formatear un equipo con Windows 10:** este no tiene la licencia activada. Para activarla se puede comprar, desconozco su precio, o ejecutar este pequeño ejecutable llamado KMS que te activa la licencia tanto de Windows 10 como de Microsoft Office, el cual no recomiendo instalar. Lo podéis encontrar en el canal de telegram**<https://t.me/gsoft>**o en otros sitios de la red.

## <span id="page-15-0"></span> **Android y otros sistemas operativos para smartphones**

Android es un sistema operativo libre que tiene la mayor cantidad de usuarios, **su principal competencia es iOS de Apple, aunque también hay otros sistemas operativos menos usados como Windows Phone**. Android, al ser libre, cada fabricante diseña su propia versión del sistema operativo con su propia interfaz y sus propias aplicaciones preinstaladas, su software espía y sus porquerías pertinentes. **[Lineage OS](https://lineageos.org/)** ha desarrollado un sistema operativo Android de código abierto, muy ligero, compatible con gran cantidad de dispositivos, dónde prima la seguridad, la privacidad y no lleva preinstaladas las aplicaciones de Google y otra basura que nos cuela el fabricante. Hay que tener en cuenta que en caso de querer instalarlo, **mejor hacerlo una vez el móvil haya vencido su período de garantía**, ya que al instalar este sistema la perderíamos.

# **Apps recomendadas para Android y iOS, todas sin anuncios**

#### • **[P lus Messenger](https://play.google.com/store/apps/details?id=org.telegram.plus&hl=en&gl=us) (solo Android)**

**Variante de TELEGRAM** que **nos organiza las conversaciones por defecto, tiene algunas mejoras respecto a la versión estándar. La versión estándar si es compatible con iOS.**

Telegram es la **aplicación de mensajería instantánea mas completa y con mayores posibilidades**, comparado con Whatsapp es mejor en todo: Tamaño máximo de archivo: 2 GB (Whatsapp permite la mísera cantidad de 64MB), posibilidad de ocultar tu número e identificarte con un alias, suscribirte a canales y crear los tuyos propios… **No hay censura,** y podemos encontrar por ejemplo libros en PDF que han sido descatalogados, películas antiguas, entrar a grupos de temáticas concretas, seguir el canal de nuestro artista favorito… y para las comunicaciones habituales entre 2 personas, igualmente es mucho mas segura y privada que Whatsapp.

#### • **[SmartMesh](https://smartmesh.io/)**

App de mensajería instantánea P2P con opciones muy avanzadas. Pego el texto que figura en su web: *"SmartMesh construirá redes de malla P2P que se ejecutarán en paralelo a Internet internacional basadas en hardware, software y protocolos inteligentes. Esto asegura que el tráfico de datos no fluya a través de servidores centrales y permanezca localmente dentro de la red de malla. Esto conserva los recursos, reduce las fugas y evita el desperdicio de electricidad. SmartMesh es un protocolo subyacente de loT basado en blockchain que permite que los dispositivos inteligentes se conecten entre sí sin servicios de Internet o telecomunicaciones."* Una app muy completa y con visión de futuro. **Nos permite crear nuestras propias redes malla sin conexión a internet, mediante conexión bluetooth o Wifi direct**, **aunque a fecha de hoy esta opción aún no está bien estandarizada en todos los dispositivos Android.** Esto puede ser muy necesario en caso

de que por cualquier motivo no dispongamos de conexión a internet. **Se basa en una blockchain descentralizada, y los datos se almacenan en nuestros propios dispositivos**, no en servidores remotos como es el caso de los servicios de mensajería convencionales como Whatsapp o Telegram. Smart Mesh **utiliza su propio token: SMT**. Pego el texto referente a esto: "Cuando los usuarios conectan sus nodos telefónicos SmartMesh a la red de malla SmartMesh, son recompensados con los tokens SMT." Por lo tanto, podremos pagar con este token a los usuarios de Smart Mesh o intercambiarlo por otra criptodivisa.

#### • **[Brave Browser](https://play.google.com/store/apps/details?id=com.brave.browser&hl=en_US&gl=US)**

Citado en el apartado WINDOWS, recomendable para navegar y ver vídeos en las distintas plataformas. **Anuncios bloqueados, reproducción de vídeo en segundo plano, velocidad y seguridad en la navegación.**

#### • **[Google lens](https://play.google.com/store/apps/details?id=com.google.ar.lens&hl=es&gl=US) (licencia privativa)**

Considero esta app como una de las imprescindibles para nuestro smartphone. **Escanea códigos QR y de barras, enfocando con la cámara en una hoja nos permite seleccionar el texto y traducirlo con el traductor de Google** al idioma solicitado, y al enfocar a objetos o lugares, nos hace una descripción de los mismos, y en el caso de los objetos, tenemos la opción de ver ofertas para comprarlos online. Estas son las principales funcionalidades de esta app.

En el caso de que nuestro dispositivo Android no fuera compatible con Google Lens, una buena alternativa es **[L ector de código QR y barras,](https://play.google.com/store/apps/details?id=com.smartvision.qrcode.scanner.reader)** app muy sencilla y funcional que hace lo que su nombre indica, y sin anuncios.

• **[O ffice Lens](https://play.google.com/store/apps/details?id=com.microsoft.office.officelens&hl=en_US&gl=US) (licencia privativa)**

**Escanea lo que quieras con tu móvil, con esta app el escáner convencional ya no es necesario.** El software de Microsoft por lo general me parece cutre y peor que las versiones de software libre, pero en este caso, **Office Lens nos permite escanear documentos de forma muy precisa,** convirtiéndolos al instante a los formatos JPG, PDF, WORD Y PPT. También permite hacer varios escaneos consecutivos y guardarlos en un mismo archivo PDF.

#### • **[Open Camera](https://play.google.com/store/apps/details?id=net.sourceforge.opencamera&hl=es&gl=US) (solo Android)**

**Esta app permite solventar un problema muy común:** el gran tamaño de los vídeos grabados con las cámaras de nuestros smartphones. Las apps que vienen instaladas por defecto, apenas te dejan modificar la resolución ni el formato, lo que

provoca que un video de 1 min pueda ocupar unos 100MB. Open Camera nos permite modificar tanto la resolución como el formato, podremos seguir grabando nuestros vídeos con una buena calidad, pero el tamaño de archivo será mucho más reducido.

#### • **[ZArchiver](https://play.google.com/store/apps/details?id=ru.zdevs.zarchiver&hl=en_US&gl=US) (solo Android)**

**Explorador de ficheros** muy completo, nos **permite comprimir archivos** y soporta la mayoría de los formatos comprimidos.

#### • **[VLC](https://play.google.com/store/apps/details?id=org.videolan.vlc&hl=en_US&gl=US)**

**Reproductor de audio y vídeo** detallado anteriormente en el apartado Windows.

#### • **[BiglyBT](https://play.google.com/store/apps/details?id=com.biglybt.android.client&hl=es&gl=US) (solo Android)**

**Cliente Torrent**, detallado anteriormente en el apartado Windows.

#### • **[Electrosmart](https://play.google.com/store/apps/details?id=fr.inria.es.electrosmart) (sólo android, licencia privativa)**

Nos permite **conocer la exposición electromagnética en nuestra posición actual**, también nos muestra las redes wifi y antenas de móviles, con su respectiva intensidad de señal y otros parámetros.

## **Otras app del ecosistema Google (licencia privativa)**

#### • **[G oogle my maps](https://www.google.com/maps/about/mymaps/)**

Creación de mapas personalizados, alojados en nuestra nube Google Drive. Como cualquier otro documento de Drive, podemos dar permiso de edición y lectura a otros usuarios, el funcionamiento es muy sencillo. Aquí tenéis un mapa muy interesante dónde se muestran algunas de las líneas hardrims, ley y vortex points: **<https://tinyurl.com/y3cfg895>**

#### • **[D](https://play.google.com/store/apps/details?id=com.google.android.apps.docs.editors.docs) [ocumentos de G](https://play.google.com/store/apps/details?id=com.google.android.apps.docs.editors.docs) [oogle](https://play.google.com/store/apps/details?id=com.google.android.apps.docs.editors.docs), [Hojas de cálculo](https://play.google.com/store/apps/details?id=com.google.android.apps.docs.editors.sheets), [Presentacione s](https://play.google.com/store/apps/details?id=com.google.android.apps.docs.editors.slides)**

Estas son tres aplicaciones de Google distintas, que **equivaldrían al procesador de texto, al programa de cálculo y al programa de presentaciones.** Sería lo equivalente al paquete Office que usamos en el ordenador, el cual nos instala todas estas aplicaciones de golpe, **en nuestro móvil debemos desgargarlas una por una.** He probado otras apps de

oficina para Android pero presentan problemas como publicidad, errores, baja compatibilidad... Las apps de oficina Google también nos permiten trabajar con su ecosistema, podemos sincronizar el procesador de texto con Drive, etc. Por ahora, ciertas apps de Google tienen un mejor funcionamiento y simplicidad en comparación con otras apps de software libre. Google Maps es mucho más completa y precisa que **<https://www.openstreetmap.org/>** aunque es un proyecto muy interesante dónde los mismos usuarios editan el mapa a diario.

Para conductores, **[Waze](https://play.google.com/store/apps/details?id=com.waze)** es el la app más completa, es privativa, usa el mapa de Google Maps. Los mismos usuarios indican los controles policiales, cámaras de tráfico, retenciones... la ubicación en tiempo real de otros conductores que usan Waze, y podemos mandarles mensajes. También incluye funciones de red social, dónde podemos compartir indicaciones y rutas con nuestros contactos.

# <span id="page-18-0"></span> **Conclusión**

Espero que este documento te haya sido útil, si me quieres hacer cualquier comentario o necesitas mis servicios, puedes contactar conmigo. Puedes compartir el texto o modificarlo, siempre conservando la licencia original. Muchas gracias.